# COLORband PiX-M USB V2

# **User Manual**

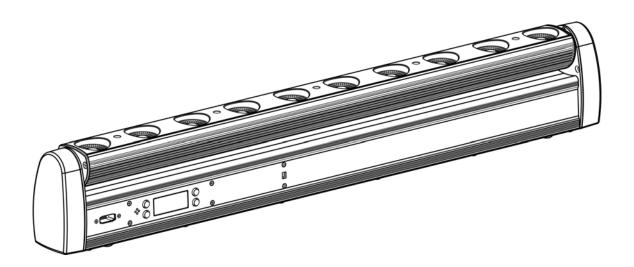

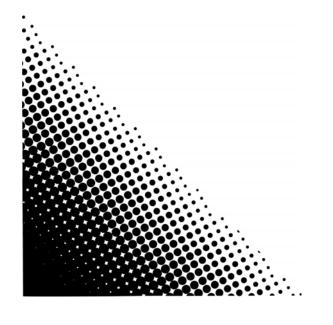

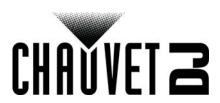

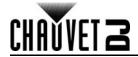

#### **TABLE OF CONTENTS**

| Before You Begin                   | 1                                                                                                    |
|------------------------------------|----------------------------------------------------------------------------------------------------|
| What Is Included                   | 1                                                                                                    |
| Unpacking Instructions             | 1                                                                                                    |
| Claims                             | 1                                                                                                    |
| Text Conventions                   | 1                                                                                                    |
| Symbols                            | 1                                                                                                    |
| Disclaimer                         | 1                                                                                                    |
| Product at a Glance                | 2                                                                                                    |
| Safety Notes                       | 2                                                                                                    |
|                                    | 3                                                                                                    |
|                                    | 3                                                                                                    |
|                                    | 3                                                                                                    |
|                                    | 4                                                                                                    |
|                                    | 4                                                                                                    |
|                                    | 4                                                                                                    |
|                                    | 4                                                                                                    |
|                                    | 5                                                                                                    |
|                                    | 5                                                                                                    |
|                                    | 5                                                                                                    |
|                                    | 6                                                                                                    |
| Control Panel Operation            | 6                                                                                                    |
| Menu Map                           | 6                                                                                                    |
| Configuration (DMX)                | 6                                                                                                    |
| Starting Address                   | 6                                                                                                    |
| D-Fi USB Connectivity              | 7                                                                                                    |
| Configuration (D-Fi USB)           | 7                                                                                                    |
|                                    | 7                                                                                                    |
| DMX Channel Assignments and Values | 8                                                                                                    |
| 36Ch                               | 8                                                                                                    |
|                                    | 8                                                                                                    |
| 32Ch                               | 10                                                                                                    |
|                                    | 10                                                                                                    |
| 1/Un                               | 11<br>11                                                                                                    |
|                                    | 12                                                                                                    |
|                                    |                                                                                                    |
|                                    | 13                                                                                                    |
|                                    |                                                                                                    |
| 5Ch                                | 13                                                                                                    |
|                                    | What Is Included Unpacking Instructions Claims Text Conventions Symbols Disclaimer Product at a Glance Safety Notes Introduction Product Overview Product Dimensions Setup AC Power Fuse Replacement Power Linking Mounting Orientation Rigging Operation Control Panel Operation Menu Map Configuration (DMX) Starting Address D-Fi USB Connectivity Configuration (DFi USB) D-Fi USB DIP Switch Channels DMX Channel Assignments and Values 36Ch COLORband PiX-M USB Zones for DMX Control (36Ch) 32Ch COLORband PiX-M USB Zones for DMX Control (37Ch) 17Ch COLORband PiX-M USB Zones for DMX Control (17Ch) 10Ch 8Ch COLORband PiX-M USB Zones for DMX Control (17Ch) 10Ch 8Ch COLORband PiX-M USB Zones for DMX Control (17Ch) 10Ch 8Ch COLORband PiX-M USB Zones for DMX Control (17Ch) 10Ch 8Ch COLORband PiX-M USB Zones for DMX Control (8Ch) COLORband PiX-M USB Zones for DMX Control (8Ch) |

# **Table of Contents**

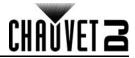

| Configuration (Standalone)    | 13 |
|-------------------------------|----|
| Automatic Programs            |    |
| Auto-Program Speed            |    |
| Sound-Active Mode             |    |
| Sound Sensitivity             |    |
| Preset Color Mode             |    |
| Tilt Setting                  |    |
| Custom Color Mixing           |    |
| Dimmer Speed Mode             |    |
| Tilt Offset                   |    |
| IRC-6 Infrared Remote Control |    |
| IRC-6 Operation               |    |
| Master/Slave Mode (Wired)     |    |
| Master/Slave Mode (D-Fi USB)  |    |
| 5. Maintenance                |    |
|                               |    |
| Product Maintenance           |    |
| 6. Technical Specifications   | 18 |
| Returns                       | 19 |
| Contact Us                    | 20 |
|                               |    |

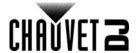

# 1. Before You Begin

#### What Is Included

- COLORband PiX-M USB V2
- Power Cord
- Hanging Bracket with Mounting Hardware
- Warranty Card
- · Quick Reference Guide

#### **Unpacking Instructions**

Carefully unpack the product immediately and check the container to make sure all the parts are in the package and are in good condition.

#### **Claims**

If the box or the contents (the product and included accessories) appear damaged from shipping, or show signs of mishandling, notify the carrier immediately, not Chauvet. Failure to report damage to the carrier immediately may invalidate your claim. In addition, keep the box and contents for inspection.

For other issues, such as missing components or parts, damage not related to shipping, or concealed damage, file a claim with Chauvet within 7 days of delivery.

#### **Text Conventions**

| Convention      | Meaning                                            |
|-----------------|----------------------------------------------------|
| 1–512           | A range of values                                  |
| 50/60           | A set of values of which only one can be chosen    |
| Settings        | A menu option not to be modified                   |
| <enter></enter> | A key to be pressed on the product's control panel |
| ON              | A value to be entered or selected                  |

#### **Symbols**

| Symbol      | Meaning                                                                                                    |
|-------------|----------------------------------------------------------------------------------------------------|
| A           | Electrical warning. Not following these instructions may cause electrical damage to the product, accessories, or the user.                                                                  |
| $\triangle$ | Critical installation, configuration, or operation information. Not following these instructions may make the product not work, cause damage to the product, or cause harm to the operator. |
| <b>(i)</b>  | Important installation or configuration information. The product may not function correctly if this information is not used.                                                                |
|             | Useful information.                                                                                                    |

#### **Disclaimer**

Chauvet believes that the information contained in this manual is accurate in all respects. However, Chauvet assumes no responsibility and specifically disclaims any and all liability to any party for any loss, damage or disruption caused by any errors or omissions in this document, whether such errors or omissions result from negligence, accident or any other cause. Chauvet reserves the right to revise the content of this document without any obligation to notify any person or company of such revision, however, Chauvet has no obligation to make, and does not commit to make, any such revisions. Download the latest version from <a href="https://www.chauvetdj.com">www.chauvetdj.com</a>.

The works of authorship contained in this manual, including, but not limited to, all design, text and images are owned by Chauvet.

#### © Copyright 2017 Chauvet & Sons, LLC. All rights reserved.

Electronically published by Chauvet in the United States of America.

CHAUVET, the Chauvet logo, D-Fi USB, and COLORband PiX-M USB V2 are registered trademarks or trademarks of Chauvet & Sons LLC (d/b/a Chauvet and Chauvet Lighting) in the United States and other countries. Other company and product names and logos referred to herein may be trademarks of their respective companies.

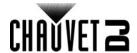

#### **Product at a Glance**

| Use on Dimmer | $\Diamond$ | Auto Programs             | ~ |
|---------------|------------|---------------------------|---|
| Outdoor Use   | 0          | Auto-ranging Power Supply | ~ |
| Sound-Active  | ~          | Replaceable Fuse          | ~ |
| DMX           | ~          | User-Serviceable          | 0 |
| Master/Slave  | ~          |                           |   |

#### **Safety Notes**

- Always connect the product to a grounded circuit to avoid the risk of electrocution.
- Always disconnect the product from the power source before cleaning or replacing the fuse.
- Avoid direct eye exposure to the light source while the product is on.

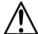

- Make sure the power cord is not crimped or damaged.
- Never disconnect the product from power cord by pulling or tugging on the cord.
- If mounting the product overhead, always secure to a fastening device using a safety cable.
- Make sure there are no flammable materials close to the product when operating.
- Do not touch the product's housing when operating because it may be very hot.
- Always make sure that the voltage of the outlet to which you are connecting the product is within the range stated on the decal or rear panel of the product.
- The product is for indoor use only! (IP20) To prevent risk of fire or shock, do not expose the product to rain or moisture.
- Always install the product in a location with adequate ventilation, at least 20 in (50 cm) from adjacent surfaces.
- Be sure that no ventilation slots on the product's housing are blocked.
- Never connect the product to a dimmer.

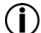

- Make sure to replace the fuse with another of the same type and rating.
- Never carry the product from the power cord or any moving part. Always use the hanging/ mounting bracket.
- The maximum ambient temperature (Ta) is 104 °F (40 °C). Do not operate the product at higher temperatures.
- In the event of a serious operating problem, stop using the product immediately.
- Never try to repair the product. Repairs carried out by unskilled people can lead to damage or malfunction. Please contact the nearest authorized technical assistance center.
- To eliminate unnecessary wear and improve its lifespan, during periods of non-use completely disconnect the product from power via breaker or by unplugging it.

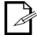

Keep this User Manual for future use. If you sell the product to someone else, be sure that they also receive this document.

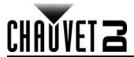

# 2. Introduction

#### **Product Overview**

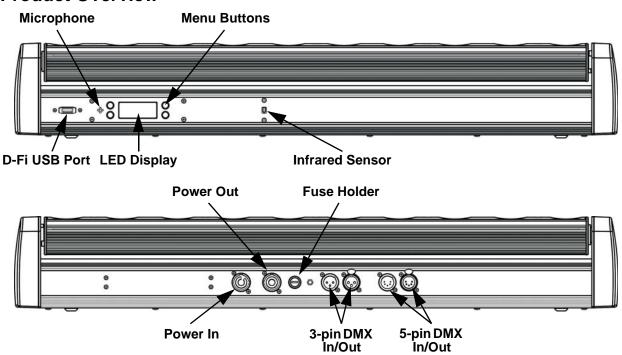

## **Product Dimensions**

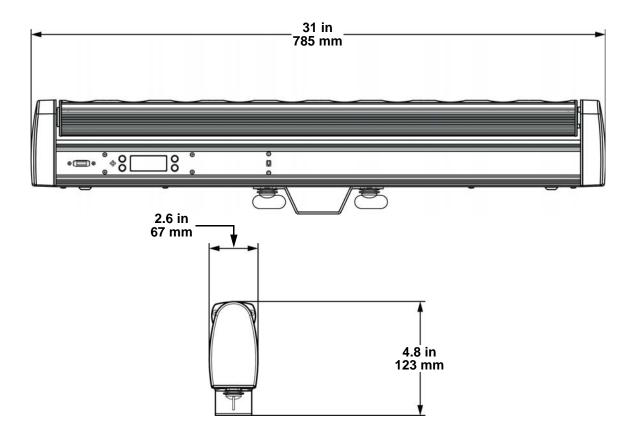

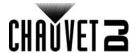

# 3. Setup

#### **AC Power**

The COLORband PiX-M USB V2 has an auto-ranging power supply and it can work with an input voltage range of 100 to 240 VAC, 50/60 Hz. To determine the product's power requirements (circuit breaker, power outlet, and wiring), use the current value listed on the label affixed to the product's back panel, or refer to the product's specifications chart. The listed current rating indicates the product's average current draw under normal conditions.

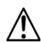

- Always connect the product to a protected circuit (a circuit breaker or fuse).
   Make sure the product has an appropriate electrical ground to avoid the risk of electrocution or fire.
- To eliminate unnecessary wear and improve its lifespan, during periods of nonuse completely disconnect the product from power via breaker or by unplugging it.

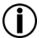

Never connect the product to a rheostat (variable resistor) or dimmer circuit, even if the rheostat or dimmer channel serves only as a 0 to 100% switch.

#### **Fuse Replacement**

- 1. Disconnect the product from power.
- 2. Using a flat-head screwdriver, unscrew the fuse holder cap from the housing.
- 3. Remove the blown fuse.
- 4. Replace with a fuse of the same type and rating.
- 5. Screw the fuse holder cap back in place and reconnect power.

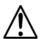

Disconnect the product from the power outlet before replacing the fuse.

#### **Power Linking**

The product provides power linking via the Edison outlet located in the back of the product. Please see the diagram below for further explanation.

#### **Power Linking Diagram**

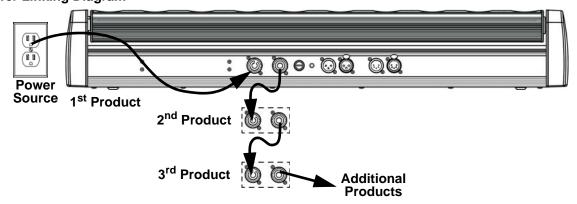

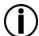

You can power link up to 5 COLORband PiX-M USB V2 products on 120 VAC or up to 9 COLORband PiX-M USB V2 products on 230 VAC.

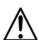

The power linking diagram corresponds to the North American version of the product ONLY! If using the product in other markets, you must consult with the local Chauvet distributor as power linking connectors and requirements may differ in your country or region.

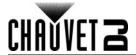

#### Mounting

Before mounting the product, read and follow the safety recommendations indicated in the Safety Notes.

#### Orientation

The COLORband PiX-M USB V2 may be mounted in any position; however, make sure adequate ventilation is provided around the product.

#### Rigging

- Before deciding on a location, always make sure there is easy access to the product for maintenance and programming purposes.
- Make sure adequate ventilation is provided around the product.
- Make sure that the structure or surface onto which you are mounting the product can support the product's weight. (see the <u>Technical Specifications</u>)
- When mounting the product overhead, always use a safety cable. Mount the product securely to a rigging point, whether an elevated platform or a truss.
- When rigging the product onto a truss, use a mounting clamp of appropriate weight capacity.
- When power linking multiple products, mount the products close enough for power linking cables to reach.

#### **Mounting Diagram**

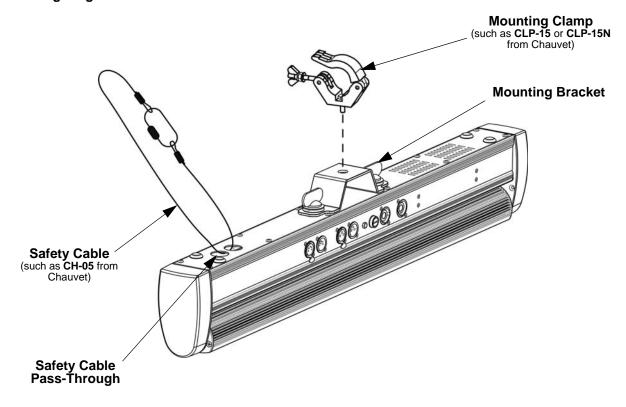

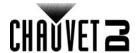

# 4. Operation

#### **Control Panel Operation**

To access the control panel functions, use the four buttons located underneath the display. Please refer to the <u>Product Overview</u> to see the button locations on the control panel.

| Button          | Function                                                                  |
|-----------------|---------------------------------------------------------------------------|
| <menu></menu>   | Press to find an operation mode or to back out of the current menu option |
| <up></up>       | Press to scroll up the list of options or to find a higher value          |
| <down></down>   | Press to scroll down the list of options or to find a lower value         |
| <enter></enter> | Press to activate a menu option or a selected value                       |

#### Menu Map

| Mode                  | Programm | ing Levels | Description                                            |  |
|-----------------------|----------|------------|--------------------------------------------------------|--|
|                       | 5Ch      |            | 5-channel DMX mode                                     |  |
|                       | 6Ch      | d 1–512    | 6-channel DMX mode                                     |  |
|                       | 8Ch      |            | 8-channel DMX mode                                     |  |
| DMX Mode              | 10Ch     |            | 10-channel DMX mode                                    |  |
|                       | 17Ch     |            | 17-channel DMX mode                                    |  |
|                       | 32Ch     | -          | 32-channel DMX mode                                    |  |
|                       | 36Ch     | -          | 36-channel DMX mode                                    |  |
| Static Colors         | C        | C 1–18     | Static Colors                                          |  |
| Tilt Setting          | t        | t 0-100    | Tilt setting (0–50 static, 51–100 auto, slow to fast)  |  |
| Automatic<br>Programs | P        | P 1–14     | Automatic programs                                     |  |
| Auto Speed            | S        | S 1–100    | Program speed for P1–10                                |  |
| Sound-Active<br>Mode  | Snd      | Snd        | Sound-active program                                   |  |
| Sound<br>Sensitivity  | Sens     | u 0–100    | Sets sound sensitivity                                 |  |
| 0                     | U        | r000-255   | O otomotofformalous                                    |  |
| Custom Color Mixing   |          | g000-255   | ─Custom static colors<br>—Combine red, green, and blue |  |
| Color Mixing          |          | b000-255   | Oombine red, green, and blue                           |  |
| Infrared              | SEt      | ON         | Turns infrared an ar off                               |  |
| Mode                  | SEI      | OFF        | Turns infrared on or off                               |  |
|                       |          | OFF        |                                                        |  |
| Dimmer<br>Speed Mode  | dIM      | dIM1       | Dimmer speed settings:                                 |  |
|                       |          | dIM2       | Off, fast, medium, or slow                             |  |
|                       |          | dIM3       |                                                        |  |
| Offset                | OFFS     | 0–255      | Sets offset (calibrates tilt)                          |  |

# **Configuration (DMX)**

The COLORband PiX-M USB V2 works with a DMX controller. Information about DMX is in the CHAUVET DMX Primer, which is available from the Chauvet website <a href="http://www.chauvetlighting.com/downloads/DMX">http://www.chauvetlighting.com/downloads/DMX</a> Primer rev05 WO.pdf.

#### **Starting Address**

When selecting a starting DMX address, always consider the number of DMX channels the selected DMX mode uses. If you choose a starting address that is too high, you could restrict the access to some of the product's channels.

The COLORband PiX-M USB V2 uses up to 36 DMX channels, which defines the highest configurable address as **477**.

If you are not familiar with the DMX protocol, download the DMX Primer from <a href="www.chauvetdj.com">www.chauvetdj.com</a>. To select the starting address, do the following:

- 1. Press <MENU> repeatedly until 5Ch, 6Ch, 8Ch, 10Ch, 17Ch, 32Ch, or 36Ch shows on the display.
- Press < ENTER >.
- 3. Use **<UP>** or **<DOWN>** to select the starting address, from **d 1–512**.
- 4. Press **<ENTER>**.

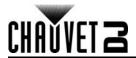

#### **D-Fi USB Connectivity**

The PN is able to become a D-Fi wireless receiver/transmitter with the use of the D-Fi USB from Chauvet DJ. Simply set the product's DMX Personality and DMX Address, set the DIP switch D-Fi receiving/transmitting channel, then plug it into the D-Fi USB port.

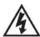

WARNING! DO NOT plug anything other than a D-Fi USB into the USB port. Doing so may cause damage to the product.

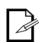

Once plugged in, the D-Fi USB will take over the product. Wired DMX and manual display control / menu buttons will be unavailable until you unplug the D-Fi USB. The priority levels are:

- 1. D-Fi USB
- 2. Wired DMX

#### 3. Manual Digital Display/Menu Buttons

#### Configuration (D-Fi USB)

- 1. Set the DMX Personality and DMX address on the COLORband PiX-M USB V2.
- Use the Chart provided to set BOTH:
  - the Channel, and then
  - The Receiving or Transmitting option

NOTE: DIP Switch  $\underline{5}$  is for Transmitting OR Receiving, please choose carefully. D-Fi USB DIP Switch Channels

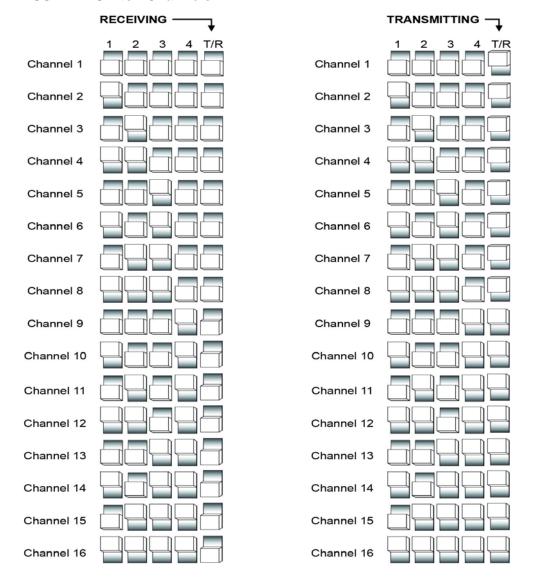

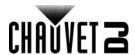

# **DMX Channel Assignments and Values** 36Ch

| Channel | Function | Value                   | Percent/Setting |
|---------|----------|-------------------------|-----------------|
| 1       | Red 1    | 000 ⇔ 255               | 0–100%          |
| 2       | Green 1  | <b>000 ⇔ 255</b>        | 0–100%          |
| 3       | Blue 1   | <b>000</b> ⇔ <b>255</b> |                 |
| 4       | Red 2    | 000 ⇔ 255               | 0–100%          |
| 5       | Green 2  | <b>000 ⇔ 255</b>        | 0–100%          |
| 6       | Blue 2   | <b>000</b> ⇔ <b>255</b> |                 |
| 7       | Red 3    | <b>000</b> ⇔ <b>255</b> |                 |
| 8       | Green 3  | <b>000</b> ⇔ <b>255</b> |                 |
| 9       | Blue 3   | 000 ⇔ 255               |                 |
| 10      | Red 4    | <b>000</b> ⇔ <b>255</b> |                 |
| 11      | Green 4  | 000 ⇔ 255               |                 |
| 12      | Blue 4   | 000 ⇔ 255               |                 |
| 13      | Red 5    | 000 ⇔ 255               |                 |
| 14      | Green 5  | 000 ⇔ 255               |                 |
| 15      | Blue 5   | 000 ⇔ 255               |                 |
| 16      | Red 6    | <b>000 ⇔ 255</b>        |                 |
| 17      | Green 6  | <b>000</b> ⇔ <b>255</b> |                 |
| 18      | Blue 6   | 000 ⇔ 255               |                 |
| 19      | Red 7    | 000 ⇔ 255               |                 |
| 20      | Green 7  | 000 ⇔ 255               |                 |
| 21      | Blue 7   | 000 ⇔ 255               |                 |
| 22      | Red 8    | 000 ⇔ 255               |                 |
| 23      | Green 8  | 000 ⇔ 255               |                 |
| 24      | Blue 8   | 000 ⇔ 255               |                 |
| 25      | Red 9    | 000 ⇔ 255               |                 |
| 26      | Green 9  | 000 ⇔ 255               |                 |
| 27      | Blue 9   |                         | 0–100%          |
| 28      | Red 10   | 000 ⇔ 255               |                 |
| 29      | Green 10 | 000 ⇔ 255               |                 |
| 30      | Blue 10  | 000 ⇔ 255               | 0–100%          |

# COLORband PiX-M USB V2 Zones for DMX Control (36Ch)

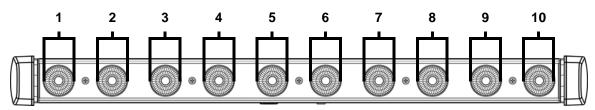

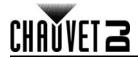

**36Ch** (cont.)

| Channel    | Function                                  | Valu  | е   | Percent/Setting                |
|------------|-------------------------------------------|-------|-----|--------------------------------|
|            | <b>Strobe</b> (when Ch. 32 is 000⇔031)    | 000 ⇔ | 015 | No function                    |
|            |                                           | 016 ⇔ | 255 | Strobe, slow to fast           |
| 31         | Program Speed<br>(when Ch. 32 is 032⇔223) | 000 ⇔ | 255 | Program speed, slow to fast    |
|            | Sound Sensitivity                         | 000 ⇔ | 010 | Off                            |
|            | (when Ch. 32 is 224⇔255)                  |       |     | Sound sensitivity, low to high |
|            |                                           |       |     | No function                    |
|            |                                           |       |     | Auto program 1                 |
|            |                                           |       |     | Auto program 2                 |
|            |                                           |       |     | Auto program 3                 |
|            |                                           |       |     | Auto program 4                 |
|            |                                           |       |     | Auto program 5                 |
|            |                                           |       |     | Auto program 6                 |
| 32         | Auto Programs                             |       |     | Auto program 7                 |
| <b>V</b> - |                                           |       |     | Auto program 8                 |
|            |                                           |       |     | Auto program 9                 |
|            |                                           |       |     | Auto program 10                |
|            |                                           |       |     | Auto program 11                |
|            |                                           |       |     | Auto program 12                |
|            |                                           |       |     | Auto program 13                |
|            |                                           |       |     | Auto program 14                |
|            |                                           |       |     | Sound-active program           |
| 33         | Dimmer                                    |       |     | 0–100%                         |
| 34         | Tilt                                      |       |     | 0–100%                         |
| 35         | Tilt Speed                                |       |     | Tilt speed, fast to slow       |
|            |                                           |       |     | Dimmer speed set from display  |
| _          | _                                         |       |     | Dimmer speed mode off          |
| 36         | Dimmer Speed Mode                         |       |     | Dimmer speed mode 1 - fast     |
|            |                                           |       |     | Dimmer speed mode 2 - medium   |
|            |                                           | 204 ⇔ | 255 | Dimmer speed mode 3 - slow     |

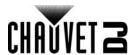

| Channel | Function   | Valu  | ue  | Percent/Setting          |
|---------|------------|-------|-----|--------------------------|
| 1       | Red 1      | 000 ⇔ | 255 | 0–100%                   |
| 2       | Green 1    | 000 ⇔ | 255 | 0–100%                   |
| 3       | Blue 1     | 000 ⇔ | 255 | 0–100%                   |
| 4       | Red 2      | 000 ⇔ | 255 | 0–100%                   |
| 5       | Green 2    | 000 ⇔ | 255 | 0–100%                   |
| 6       | Blue 2     |       |     | 0–100%                   |
| 7       | Red 3      |       |     | 0–100%                   |
| 8       | Green 3    |       |     | 0–100%                   |
| 9       | Blue 3     |       |     | 0–100%                   |
| 10      | Red 4      |       |     | 0–100%                   |
| 11      | Green 4    |       |     | 0–100%                   |
| 12      | Blue 4     |       |     | 0–100%                   |
| 13      | Red 5      |       |     | 0–100%                   |
| 14      | Green 5    |       |     | 0–100%                   |
| 15      | Blue 5     |       |     | 0–100%                   |
| 16      | Red 6      |       |     | 0–100%                   |
| 17      | Green 6    |       |     | 0–100%                   |
| 18      | Blue 6     |       |     | 0–100%                   |
| 19      | Red 7      |       |     | 0–100%                   |
| 20      | Green 7    |       |     | 0–100%                   |
| 21      | Blue 7     |       |     | 0–100%                   |
| 22      | Red 8      |       |     | 0–100%                   |
| 23      | Green 8    |       |     | 0–100%                   |
| 24      | Blue 8     |       |     | 0–100%                   |
| 25      | Red 9      |       |     | 0–100%                   |
| 26      | Green 9    |       |     | 0–100%                   |
| 27      | Blue 9     |       |     | 0–100%                   |
| 28      | Red 10     |       |     | 0–100%                   |
| 29      | Green 10   |       |     | 0–100%                   |
| 30      | Blue 10    |       |     | 0–100%                   |
| 31      | Tilt       |       |     | 0–100%                   |
| 32      | Tilt Speed | 000 ⇔ | 255 | Tilt speed, slow to fast |

# COLORband PiX-M USB V2 Zones for DMX Control (32Ch)

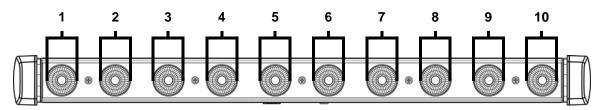

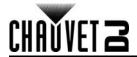

| Channel | Function   | Value                   | Percent/Setting          |
|---------|------------|-------------------------|--------------------------|
| 1       | Red 1      | 000 ⇔ 255               | 0–100%                   |
| 2       | Green 1    | <b>000 ⇔ 255</b>        | 0–100%                   |
| 3       | Blue 1     | <b>000 ⇔ 255</b>        | 0–100%                   |
| 4       | Red 2      | <b>000 ⇔ 255</b>        | 0–100%                   |
| 5       | Green 2    | <b>000 ⇔ 255</b>        | 0–100%                   |
| 6       | Blue 2     | 000 ⇔ 255               | 0–100%                   |
| 7       | Red 3      | <b>000</b> ⇔ <b>255</b> | 0–100%                   |
| 8       | Green 3    | <b>000 ⇔ 255</b>        | 0–100%                   |
| 9       | Blue 3     | <b>000</b> ⇔ <b>255</b> | 0–100%                   |
| 10      | Red 4      | <b>000 ⇔ 255</b>        | 0–100%                   |
| 11      | Green 4    | 000 ⇔ 255               | 0–100%                   |
| 12      | Blue 4     | <b>000</b> ⇔ <b>255</b> | 0–100%                   |
| 13      | Red 5      | <b>000 ⇔ 255</b>        | 0–100%                   |
| 14      | Green 5    | <b>000</b> ⇔ <b>255</b> | 0–100%                   |
| 15      | Blue 5     | 000 ⇔ 255               | 0–100%                   |
| 16      | Tilt       | 000 ⇔ 255               | 0–100%                   |
| 17      | Tilt Speed | <b>000 ⇔ 255</b>        | Tilt speed, slow to fast |

# COLORband PiX-M USB V2 Zones for DMX Control (17Ch)

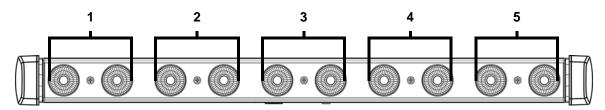

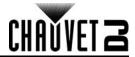

| Channel | Function                                 | Value             | Percent/Setting                |
|---------|------------------------------------------|-------------------|--------------------------------|
| 1       | Red                                      | 000 ⇔ 255         | 0–100%                         |
| 2       | Green                                    | 000 ⇔ 255         | 0–100%                         |
| 3       | Blue                                     | 000 ⇔ 255         | 0–100%                         |
| 4       | Color Macros                             | 000 ⇔ 015         | No function                    |
| 4       | COIOI IVIACIOS                           | 016 ⇔ 255         | Color macros                   |
|         | Strobe                                   | 000 ⇔ 015         | No function                    |
|         | (when Ch. 6 is 000⇔031)                  | 016 ⇔ 255         | Strobe, slow to fast           |
| 5       | Program Speed<br>(when Ch. 6 is 032⇔223) | 000 ⇔ 255         | Program speed, slow to fast    |
|         | Sound Sensitivity                        | 000 ⇔ 010         | Off                            |
|         | (when Ch. 6 is 224⇔255)                  |                   | Sound sensitivity, low to high |
|         |                                          |                   | No function                    |
|         |                                          |                   | Auto program 1                 |
|         |                                          |                   | Auto program 2                 |
|         |                                          |                   | Auto program 3                 |
|         |                                          |                   | Auto program 4                 |
|         |                                          |                   | Auto program 5                 |
|         |                                          |                   | Auto program 6                 |
| 6       | Auto Programs                            |                   | Auto program 7                 |
| •       | rute i regiume                           |                   | Auto program 8                 |
|         |                                          |                   | Auto program 9                 |
|         |                                          |                   | Auto program 10                |
|         |                                          |                   | Auto program 11                |
|         |                                          |                   | Auto program 12                |
|         |                                          |                   | Auto program 13                |
|         |                                          |                   | Auto program 14                |
|         |                                          |                   | Sound-active program           |
| 7       | Dimmer                                   | 000 ⇔ 255         |                                |
| 8       | Tilt                                     | 000 ⇔ 255         |                                |
| 9       | Tilt Speed                               |                   | Tilt speed, fast to slow       |
|         |                                          |                   | Dimmer speed set from display  |
|         |                                          |                   | Dimmer speed mode off          |
| 10      | Dimmer Speed Mode                        |                   | Dimmer speed mode 1 - fast     |
|         |                                          |                   | Dimmer speed mode 2 - medium   |
|         |                                          | <b>204 ⇔ 2</b> 55 | Dimmer speed mode 3 - slow     |
|         |                                          |                   |                                |

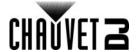

| Channel | Function   | Value            | Percent/Setting          |
|---------|------------|------------------|--------------------------|
| 1       | Red 1      | 000 ⇔ 255        | 0–100%                   |
| 2       | Green 1    | 000 ⇔ 255        | 0–100%                   |
| 3       | Blue 1     | 000 ⇔ 255        | 0–100%                   |
| 4       | Red 2      | <b>000 ⇔ 255</b> | 0–100%                   |
| 5       | Green 2    | 000 ⇔ 255        | 0–100%                   |
| 6       | Blue 2     | 000 ⇔ 255        | 0–100%                   |
| 7       | Tilt       | 000 ⇔ 255        | 0–100%                   |
| 8       | Tilt Speed | 000 ⇔ 255        | Tilt speed, slow to fast |

#### COLORband PiX-M USB V2 Zones for DMX Control (8Ch)

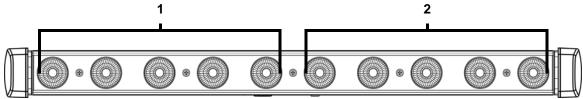

#### 6Ch

| Channel | Function   | Value     | Percent/Setting          |
|---------|------------|-----------|--------------------------|
| 1       | Red        | 000 ⇔ 255 | 0–100%                   |
| 2       | Green      | 000 ⇔ 255 | 0–100%                   |
| 3       | Blue       | 000 ⇔ 255 | 0–100%                   |
| 4       | Dimmer     | 000 ⇔ 255 | 0–100%                   |
| 5       | Tilt       | 000 ⇔ 255 | 0–100%                   |
| 6       | Tilt Speed | 000 ⇔ 255 | Tilt speed, slow to fast |

#### 5Ch

| Channel | Function   | Value            | Percent/Setting          |
|---------|------------|------------------|--------------------------|
| 1       | Red        | <b>000 ⇔ 255</b> | 0–100%                   |
| 2       | Green      | 000 ⇔ 255        | 0–100%                   |
| 3       | Blue       | 000 ⇔ 255        | 0–100%                   |
| 4       | Tilt       | 000 ⇔ 255        | 0–100%                   |
| 5       | Tilt Speed | <b>000 ⇔ 255</b> | Tilt speed, slow to fast |

# **Configuration (Standalone)**

Set the product in one of the standalone modes to control without a DMX controller.

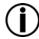

Never connect a product that is operating in any standalone mode to a DMX string connected to a DMX controller. Products in standalone mode may transmit DMX signals that could interfere with the DMX signals from the controller.

#### **Automatic Programs**

To run the COLORband PiX-M USB V2 in automatic mode, follow the instructions below:

- 1. Press <MENU> repeatedly until P-- shows on the display.
- 2. Press <ENTER>.
- 3. Use **<UP>** or **<DOWN>** to select an automatic program, from **P 1–14**.
- 4. Press **<ENTER>**.

#### **Auto-Program Speed**

To change the auto-program speed on the COLORband PiX-M USB V2, do the following:

- Press <MENU> repeatedly until S-- shows on the display.
- Use <UP> or <DOWN> to increase or decrease the program speed, from \$ 1–100.
- 3. Press **<ENTER>**. The product will return to the last selected mode.

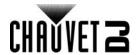

#### **Sound-Active Mode**

To run the COLORband PiX-M USB V2 in sound-active mode, follow the instructions below:

- . Press <MENU> repeatedly until Snd shows on the display.
- Press **<ENTER>**.

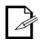

The product will only respond to low frequencies of music (bass and drums).

#### **Sound Sensitivity**

To set the sound sensitivity on the COLORband PiX-M USB V2, do the following:

- 1. Press **<MENU>** repeatedly until **Sens** shows on the display.
- 2. Use **<UP>** or **<DOWN>** to increase or decrease the sound sensitivity, from **u 0–100**.
- 3. Press **<ENTER>**.

#### **Preset Color Mode**

To run the COLORband PiX-M USB V2 on a static color, follow the instructions below:

- Press <MENU> repeatedly until C-- shows on the display.
- 2. Press **<ENTER>**.
- 3. Use **<UP>** or **<DOWN>** to select a static color, from **C 1–18**.
- 4. Press **<ENTER>**.

#### Tilt Setting

To set a static position of the tilt on the COLORband PiX-M USB V2, do the following:

- 1. Press **<MENU>** repeatedly until **t--** shows on the display.
- 2. Use **<UP>** or **<DOWN>** to increase or decrease the tilt value, from **t 0–50**.
- Press <ENTER>.

To set the tilt on the COLORband PiX-M USB V2 to rotate automatically, follow the instructions below:

- 1. Press **<MENU>** repeatedly until **t--** shows on the display.
- 2. Use **<UP>** or **<DOWN>** to increase or decrease the tilt speed, from t 51–100.
- Press < ENTER >.

#### **Custom Color Mixing**

To custom mix a static color, do the following:

- 1. Press **<MENU>** repeatedly until **u--** shows on the display.
- 2. Press **<ENTER>** and **r**\_ \_ (red), **g**\_ \_ (green), or **b**\_ \_ (blue) will show on the display.
- 3. Press **<ENTER>** to cycle through the settings.
- When the desired setting shows on the display, use <UP> or <DOWN> to increase or decrease the color value, from 000–255.
- 5. Repeat steps 3 and 4 until the product outputs as desired.

#### **Dimmer Speed Mode**

To set the dimmer speed mode of the COLORband PiX-M USB V2, follow the instructions below:

- 1. Press <MENU> repeatedly until dIM shows on the display.
- 2. Press <ENTER>.
- Use <UP> or <DOWN> to select from OFF (linear dimming), dIM1 (fast dimming), dIM2 (medium dimming), or dIM3 (slow dimming).
- 4. Press **<ENTER>**.

#### Tilt Offset

To set the tilt offset of the COLORband PiX-M USB V2, do the following:

- 1. Press **<MENU>** repeatedly until **OFF** shows on the display.
- Press <ENTER>.
- 3. Use **<UP>** or **<DOWN>** to increase or decrease the tilt offset, from **0–255**.
- 4. Press <ENTER>.

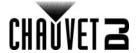

#### **IRC-6 Infrared Remote Control**

The COLORband PiX-M USB V2 is compatible with the IRC-6 infrared remote control from Chauvet. To activate IR mode, follow the instructions below:

- 1. Press <MENU> repeatedly until SEt shows on the display.
- Press **<ENTER>** to accept.
- Press **<UP>** or **<DOWN>** to select **ON** or **OFF**.
- 4. Press **<ENTER>**.

#### **IRC-6 Operation**

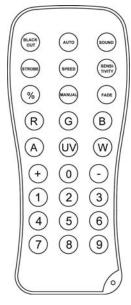

#### **Automatic Mode**

Automatic mode will enable you to run the automatic programs on the product. To turn on Automatic mode:

- 1. Press <AUTO> on the IRC-6.
- 2. Press <+> or <-> to choose between the different auto programs.

To adjust the speed of the automatic program:

- Press **<SPEED>** on the IRC-6.
- 2. Press <+> or <-> to increase or decrease the speed of the program.

#### Sound-Active Mode

Sound-Active mode will enable the product to respond to the music. To turn on Sound-Active mode:

1. Press **<SOUND>** on the IRC-6.

To adjust the sound sensitivity:

- 1. Press **<SENSITIVITY>** on the IRC-6.
- 2. Press <+> or <-> to increase or decrease the sound sensitivity.

#### Manual Color Control

To choose a specific color with the IRC-6:

1. Press any number between **<0>~<9>** to choose a preset color.

To manually control the RGB percentage:

- 1. Press <MANUAL> on the IRC-6.
- 2. Press <R> (red), <G> (green), or <B> (blue) to choose your color.
- 3. Press <+> or <-> to increase or decrease the value of each color.

To turn the SMD strobes on or off:

1. Press **<W>** on the IRC-6.

#### **Miscellaneous Operation**

To adjust the total output level:

- 1. Press <%> on the IRC-6.
- 2. Press <+> or <-> to increase or decrease the output level.

To activate or deactivate strobing:

- 1. Press **<STROBE>** on the IRC-6.
- 2. Press <+> or <-> to increase or decrease the strobe rate.

To select a fading program:

1. Press **<FADE>** on the IRC-6.

To black out the lights:

1. Press **<BLACK OUT>** on the IRC-6.

This will turn off all the lights until the button is pressed again.

NOTE: The IRC-6 will not respond to any inputs when Black Out is activated. If the remote does not respond when a button is pressed, try pressing **<BLACK OUT>**. You may have inadvertently activated Black Out.

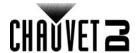

#### Master/Slave Mode (Wired)

The Master/Slave mode allows a single COLORband PiX-M USB V2 product (the "master") to control the actions of one or more COLORband PiX-M USB V2 products (the "slaves") without the need of a DMX controller. The master product will be set to operate in Stand-Alone, while the slave products will be set to operate in Slave mode. Once set and connected, the slave products will operate in unison with the master product.

Configure the products as indicated below.

#### Slave products:

- Press <MENU> repeatedly until 5Ch, 6Ch, 8Ch, 10Ch, 17Ch, 32Ch, or 36Ch shows on the display.
- Press **<ENTER>** to accept.
- 3. Set the DMX address to d 1.
- 4. Connect the DMX input of the first slave product to the DMX output of the master product.
- Connect the DMX input of the subsequent slave products to the DMX output of the previous slave product.
- 6. Finish setting and connecting all the slave products.

#### Master product:

- Set the master product to operate in Stand-Alone mode.
- Make the master product the first product in the DMX daisy chain.

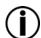

- Configure all the slave products before connecting the master to the daisy chain.
- Never connect a DMX controller to a DMX string configured for Master/Slave operation because the controller may interfere with the signals from the master.
- Do not connect more than 31 slaves to the master.

#### Master/Slave Mode (D-Fi USB)

The D-Fi USB allows a single COLORband PiX-M USB V2 product (the "master") to control the actions of one or more COLORband PiX-M USB V2 products (the "slaves") without the need of a DMX controller or DMX cables. The master (transmitter) product will be set to operate in Stand-Alone mode, while the slave (receiver) products will be set to operate in Slave mode. Once set and connected, the slave products will operate in unison with the master product.

Configure the products as indicated below.

#### Slave products:

- Press <MENU> repeatedly until 5Ch, 6Ch, 8Ch, 10Ch, 17Ch, 32Ch, or 36Ch shows on the display.
- Press **<ENTER>** to accept.
- Set the DMX address to d 1.
- 4. Set the D-Fi USB to receive on a specific channel, 1–16.
- 5. Plug in the D-Fi USB.
- 6. Finish setting and connecting all the slave products.

#### Master product:

- 1. Set the master product to operate in Stand-Alone mode.
- 2. Set the D-Fi USB to transmit on the D-Fi channel the slaves are receiving on.
- Plug in the D-Fi USB.

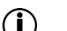

- All products must be set to the same DMX personality, DMX address, and D-Fi channel.
- Configure all the slave products before configuring the master to transmit.
- Never connect a DMX controller to a D-Fi channel configured for Master/Slave operation because the controller may interfere with the signals from the master.

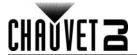

#### 5. Maintenance

#### **Product Maintenance**

Dust build-up reduces light output performance and can cause overheating. This can lead to reduction of the light source's life and/or mechanical wear. To maintain optimum performance and minimize wear, clean your lighting products at least twice a month. However, be aware that usage and environmental conditions could be contributing factors to increase the cleaning frequency.

To clean the product, follow the instructions below:

- 1. Unplug the product from power.
- 2. Wait until the product is at room temperature.
- Use a vacuum (or dry compressed air) and a soft brush to remove dust collected on the external surface/vents.
- Clean all transparent surfaces with a mild soap solution, ammonia-free glass cleaner, or isopropyl alcohol.
- 5. Apply the solution directly to a soft, lint free cotton cloth or a lens cleaning tissue.
- 6. Softly drag any dirt or grime to the outside of the transparent surface.
- 7. Gently polish the transparent surfaces until they are free of haze and lint.

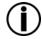

Always dry the transparent surfaces carefully after cleaning them.

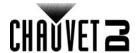

# 6. Technical Specifications

#### **Dimensions and Weight**

| Length         | Width          | Height          | Weight          |
|----------------|----------------|-----------------|-----------------|
| 31 in (785 mm) | 2.6 in (67 mm) | 4.8 in (123 mm) | 9.6 lb (4.4 kg) |

Note: Dimensions in inches rounded to the nearest decimal digit.

Power

| Power Supply Type                | Range                    | Voltage Selection    |
|----------------------------------|--------------------------|----------------------|
| Switching (internal)             | 100 to 240 VAC, 50/60 Hz | Auto-ranging         |
| Parameter                        | 120 V, 60 Hz             | 230 V, 50 Hz         |
| Consumption                      | 108 W                    | 105 W                |
| Operating Current                | 1.5 A                    | 1 A                  |
| Power linking current (products) | 8 A (5 products)         | 8 A (9 products)     |
| Fuse                             | T 2 A, 250 V             | T 2 A, 250 V         |
| Power I/O                        | U.S./Worldwide           | UK/Europe            |
| Power input connector            | powerCON®-compatible     | powerCON®-compatible |
| Power output connector           | powerCON®-compatible     | powerCON®-compatible |
| Power Cord plug                  | Edison (U.S.)            | Local Plug           |
| 6                                |                          |                      |

#### **Light Source**

| Туре | Color         | Quantity | Power | Current | Lifespan     |
|------|---------------|----------|-------|---------|--------------|
| LED  | Tri-color RGB | 10       | 9 W   | 2 A     | 50,000 hours |

#### **Photometrics**

| Strobe Rate | Beam Angle | Field Angle | Illuminance @ 2 m |
|-------------|------------|-------------|-------------------|
| 0 to 25 Hz  | 20°        | 34°         | 6,120 lux         |

#### **Thermal**

| <b>Maximum External Temperature</b> | Cooling System |
|-------------------------------------|----------------|
| 104 °F (40 °C)                      | Convection     |

#### DMX

| I/O Connector   | Channel Range             |
|-----------------|---------------------------|
| 3 and 5-pin XLR | 5, 6, 8, 10, 17, 32 or 36 |

#### **Ordering**

| Product Name           | Item Code | UPC Number   |
|------------------------|-----------|--------------|
| COLORband PiX-M USB V2 | 03031241  | 781462215897 |

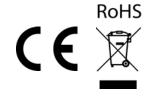

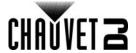

#### RETURNS

In case you need to get support or return a product:

- If you are located in the U.S., contact Chauvet World Headquarters.
- If you are located in the UK or Ireland, contact Chauvet Europe Ltd.
- If you are located in Mexico, contact Chauvet Mexico.
- If you are located in Benelux, contact Chauvet Europe BVBA.
- If you are located in any other country, DO NOT contact Chauvet. Instead, contact your local distributor. See <a href="www.chauvetdj.com">www.chauvetdj.com</a> for distributors outside the U.S., UK, Ireland, Mexico, or Benelux.

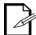

If you are located outside the U.S., UK, Ireland, Mexico, or Benelux, contact your distributor of record and follow their instructions on how to return Chauvet products to them. Visit our website <a href="https://www.chauvetdj.com">www.chauvetdj.com</a> for contact details.

Call the corresponding Chauvet Technical Support office and request a Return Merchandise Authorization (RMA) number before shipping the product. Be prepared to provide the model number, serial number, and a brief description of the cause for the return.

To submit a service request online, go to <a href="https://www.chauvetdj.com/service-request">www.chauvetdj.com/service-request</a>.

Send the merchandise prepaid, in its original box, and with its original packing and accessories. Chauvet will not issue call tags.

Clearly label the package with the RMA number. Chauvet will refuse any product returned without an RMA number.

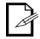

Write the RMA number on a properly affixed label. DO NOT write the RMA number directly on the box.

Before sending the product, clearly write the following information on a piece of paper and place it inside the box:

- Your name
- Your address
- Your phone number
- RMA number
- A brief description of the problem

Be sure to pack the product properly. Any shipping damage resulting from inadequate packaging will be your responsibility. FedEx packing or double-boxing are recommended.

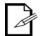

Chauvet reserves the right to use its own discretion to repair or replace returned product(s).

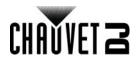

# **CONTACT US**

| World Headquarters                                                                                                    |                                                                                                    |
|----------------------------------------------------------------------------------------------------|----------------------------------------------------------------------------------------------------|
| General Information                                                                                                    | Technical Support                                                                                                    |
| Address: 5200 NW 108th Ave.                                                                                                    | Voice: (844) 393-7575                                                                                                    |
| Sunrise, FL 33351                                                                                                    | Fax: (954) 756-8015                                                                                                    |
| Voice: (954) 577-4455                                                                                                    | Email: <a href="mailto:chauvetlighting.com">chauvetlighting.com</a>                                                      |
| Fax: (954) 929-5560                                                                                                    | Website                                                                                                    |
| Toll Free: (800) 762-1084                                                                                                    | www.chauvetlighting.com                                                                                                  |
| EUROPE                                                                                                    |                                                                                                    |
| General Information                                                                                                    | Technical Support                                                                                                    |
| Address: Stokstraat 18                                                                                                    | Email: eutech@chauvetlighting.eu                                                                                         |
| 9770 Kruishoutem                                                                                                    | Website                                                                                                    |
| Belgium                                                                                                    | www.chauvetlighting.eu                                                                                                   |
| Voice: +32 9 388 93 97                                                                                                    |                                                                                                    |
|                                                                                                    |                                                                                                    |
| General Information                                                                                                    | Technical Support                                                                                                    |
| General Information  Address: Unit 1C                                                                                                    | Technical Support  Email: uktech@chauvetlighting.com                                                                     |
|                                                                                                    | • • • • • • • • • • • • • • • • • • • •                                                                                  |
| Address: Unit 1C                                                                                                    | Email: uktech@chauvetlighting.com                                                                                        |
| Address: Unit 1C Brookhill Road Industrial Estate                                                                                                    | Email: uktech@chauvetlighting.com  Website                                                                               |
| Address: Unit 1C Brookhill Road Industrial Estate Pinxton, Nottingham, UK                                                                                                    | Email: uktech@chauvetlighting.com  Website                                                                               |
| Address: Unit 1C Brookhill Road Industrial Estate Pinxton, Nottingham, UK NG16 6NT                                                                                                    | Email: uktech@chauvetlighting.com  Website                                                                               |
| Address: Unit 1C Brookhill Road Industrial Estate Pinxton, Nottingham, UK NG16 6NT Voice: +44 (0) 1773 511115                                                                                                    | Email: uktech@chauvetlighting.com  Website                                                                               |
| Address: Unit 1C Brookhill Road Industrial Estate Pinxton, Nottingham, UK NG16 6NT Voice: +44 (0) 1773 511115 Fax: +44 (0) 1773 511110                                                                                         | Email: uktech@chauvetlighting.com  Website                                                                               |
| Address: Unit 1C Brookhill Road Industrial Estate Pinxton, Nottingham, UK NG16 6NT Voice: +44 (0) 1773 511115 Fax: +44 (0) 1773 511110                                                                                         | Email: uktech@chauvetlighting.com  Website  www.chauvetlighting.co.uk                                                    |
| Address: Unit 1C Brookhill Road Industrial Estate Pinxton, Nottingham, UK NG16 6NT Voice: +44 (0) 1773 511115 Fax: +44 (0) 1773 511110  MEXICO General Information Address: Av. de las Partidas 34 - 3B                        | Email: uktech@chauvetlighting.com  Website  www.chauvetlighting.co.uk  Technical Support                                 |
| Address: Unit 1C Brookhill Road Industrial Estate Pinxton, Nottingham, UK NG16 6NT Voice: +44 (0) 1773 511115 Fax: +44 (0) 1773 511110  MEXICO General Information  Address: Av. de las Partidas 34 - 3B (Entrance by Calle 2) | Email: uktech@chauvetlighting.com  Website  www.chauvetlighting.co.uk  Technical Support  Email: servicio@chauvet.com.mx |

Outside the U.S., United Kingdom, Ireland, Mexico or Benelux, contact the dealer of record. Follow the instructions to request support or to return a product. Visit our website for contact details.